## WBSCM Help-Tips and Tricks AMS Industry Meeting 2017

- 1.) Our website with procedures that are available: <u>https://www.ams.usda.gov/selling-food/wbscm</u>
  - Procedures include: system settings and requirements, reports, submitting an offer, creating an ASN, creating an invoice and many more...
- 2.) If ever you experience the iView error when attempting to perform a task in WBSCM use the following link to access WBSCM: <a href="https://portal.wbscm.usda.gov/">https://portal.wbscm.usda.gov/</a>

🧉 https://portal.wbscm.usda.gov/irj/servlet/prt/portal/prtroot/com.sap.portal.navigatic 🔎 👻 🔒 🖒

D There is no iView available for system "SAP\_SRM": object "qte". For more information, contact your administrator.

- 3.) The following link lists all points of contact in Commodity Procurement: https://www.ams.usda.gov/selling-food/cp-contacts
- 4.) If you experience any issues with WBSCM, you can either:
  - Contact <u>WBSCM.servicedesk@CACI.com</u> or call 877-927-2648.
  - Or, create your own incident through: <u>https://cacifedramp.service-now.com/wbscm/</u>
    - First time users, enter your email address for both User ID and Password on the Service Desk Portal login screen all lower case. Change password when prompted.
- 5.) Additional help resources are available on the AMS website at: <u>https://www.ams.usda.gov/selling-food/wbscm</u> or in WBSCM under: Help→Training

| Home                | Operations | Finance | Suppliers | Admin         | Reports | Tools & Monitoring | Help |
|---------------------|------------|---------|-----------|---------------|---------|--------------------|------|
| Training            | Helpdesk   |         |           |               |         |                    |      |
| Course Material     |            |         |           |               |         |                    |      |
|                     |            |         |           |               |         |                    |      |
| Detailed Navigation |            |         | No conter | nt to display |         |                    |      |
| ► Course            | Material   |         |           |               |         |                    |      |
| 🕨 🗀 Job Aid         | s          |         |           |               |         |                    |      |
| Work In             | structions |         |           |               |         |                    |      |
| Release N           | lotes      |         |           |               |         |                    |      |

6.) If you wish to receive notifications on upcoming solicitations on our website: <u>https://www.ams.usda.gov/selling-food/</u>, please click on the red envelope as shown below and sign up for the email notifications you wish to receive.

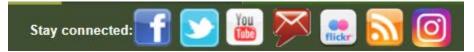

- 7.) eAuthentication forgotten password and/or user ID: <u>https://www.eauth.usda.gov/mainPages/eauthHelp.aspx\</u>
  - Phone: 1-800-457-3642
  - Update your account and security questions
- 8.) If encountering a "CCR Expired" error when trying to submit a bid, invoice, etc., this means your SAM (System for Award Management) registration has expired and it will need to be updated through: https://www.sam.gov/portal/SAM/#1#1

- 9.) If needing a disbursement statement, contact <u>WBSCMAMSHelpDesk@ams.usda.gov</u> and provide the following:
  - DUNS number
  - Payment amounts
  - Payment dates
- 10.) Reports that can be run in WBSCM:
  - Advance Shipping Notification (ASN) Report
  - List of Invoices—below are the different status' that can appear on this report:
    - i. <u>In Process</u>—must complete the submission of the invoice as it has not be submitted to WBSCM for review
    - ii. <u>Document Sent</u>—invoice received by USDA and pending review
    - iii. <u>Rejected by Customer</u>—USDA has rejected the invoice and invoice must be resubmitted for review.
    - iv. <u>Accepted by Customer</u>—USDA has approved the invoice and payment should be received in 5-7 business days.
  - PO Item Report
  - Goods Receipt (GR) Report
  - Vendor Business Partner Relationship Report—will need to know your companies BP number and must have the Corporate Vendor Admin role assigned with their WBSCM ID.
- 11.) The AMS Master Solicitation for Commodity Procurements provides general guidance to potential bidders and/or offerors and can be found: <u>https://www.ams.usda.gov/selling-food/solicitations</u>

## Still have questions? E-mail us at: WBSCMAMSHelpDesk@ams.usda.gov

Team: Wayne Brewer, Heather Calhoon, Darla Sydnor & Patty Wagner